# Soluzione: Come trasformare i tunnel L2L dinamici in gruppi di tunnel diversi  $\overline{a}$

## Sommario

[Introduzione](#page-0-0) **[Prerequisiti](#page-0-1) [Requisiti](#page-0-2)** [Componenti usati](#page-0-3) **[Convenzioni](#page-0-4)** [Sintomo](#page-0-5) [Descrizione causa/problema](#page-1-0) [Condizioni/Ambiente](#page-1-1) [Risoluzione](#page-1-2) [Informazioni correlate](#page-4-0)

## <span id="page-0-0"></span>Introduzione

In questo documento viene illustrato come convertire i tunnel L2L dinamici in gruppi di tunnel diversi.

## <span id="page-0-1"></span>**Prerequisiti**

#### <span id="page-0-2"></span>**Requisiti**

Nessun requisito specifico previsto per questo documento.

#### <span id="page-0-3"></span>Componenti usati

Il documento può essere consultato per tutte le versioni software o hardware.

#### <span id="page-0-4"></span>**Convenzioni**

Per ulteriori informazioni sulle convenzioni usate, consultare il documento [Cisco sulle convenzioni](/content/en/us/support/docs/dial-access/asynchronous-connections/17016-techtip-conventions.html) [nei suggerimenti tecnici.](/content/en/us/support/docs/dial-access/asynchronous-connections/17016-techtip-conventions.html)

### <span id="page-0-5"></span>Sintomo

Nell'esempio di questo documento, l'amministratore di rete deve creare criteri VPN in cui diversi spoke VPN remoti che si connettono a un hub devono connettersi a gruppi di tunnel separati in modo che criteri VPN diversi possano essere applicati a ciascuna connessione remota.

### <span id="page-1-0"></span>Descrizione causa/problema

Nei tunnel L2L dinamici, un lato del tunnel (l'iniziatore) ha un indirizzo IP dinamico. Poiché il destinatario non sa da quali indirizzi IP proviene, a differenza dei tunnel statici L2L, peer diversi ricadono automaticamente nel gruppo L2L predefinito. Tuttavia, in alcune situazioni ciò non è accettabile e l'utente potrebbe dover assegnare un criterio di gruppo diverso o una chiave già condivisa a ogni peer.

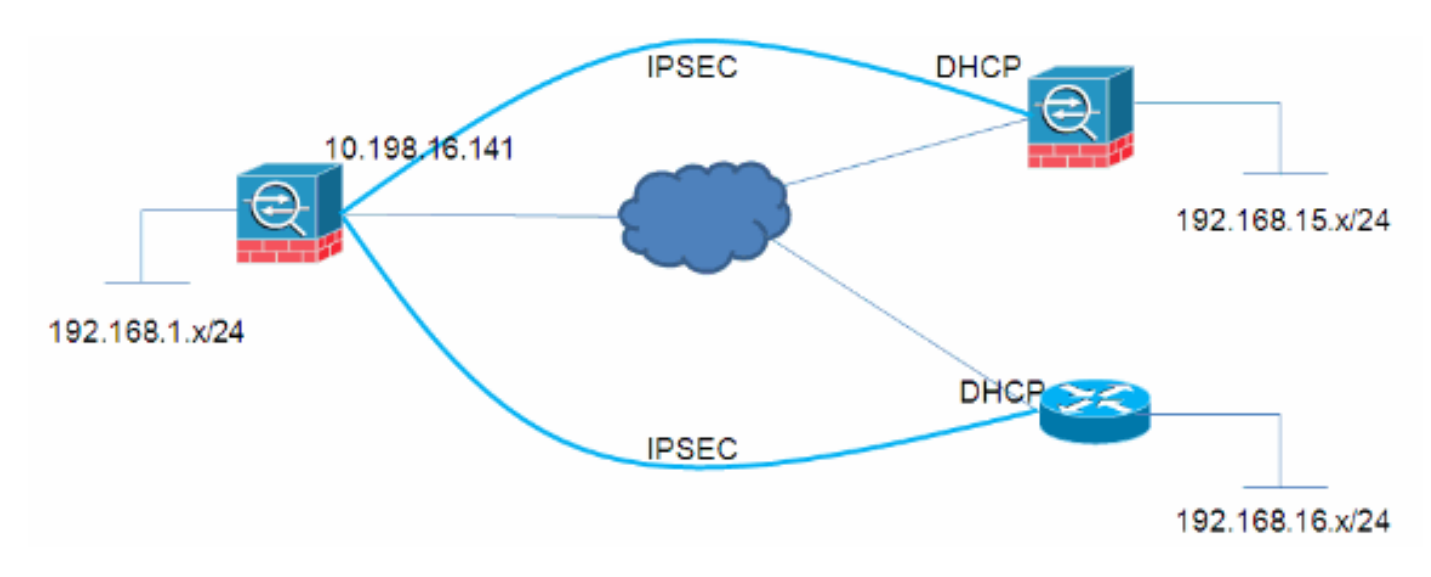

## <span id="page-1-1"></span>Condizioni/Ambiente

### <span id="page-1-2"></span>**Risoluzione**

A tale scopo, è possibile procedere in due modi:

• Certificatill processo di ricerca del gruppo di tunnel sull'appliance ASA stabilirà le connessioni in base a un campo del certificato presentato dagli spoke.

```
no tunnel-group-map enable rules
tunnel-group-map enable ou
tunnel-group-map enable ike-id
tunnel-group-map enable peer-ip
tunnel-group-map default-group DefaultRAGroup
```
• PSK e modalità aggressivaNon tutti gli utenti disporranno di un'infrastruttura PKI. Tuttavia, è comunque possibile ottenere lo stesso risultato utilizzando un parametro di modalità

```
aggressiva, come descritto di seguito:HUB
crypto ipsec transform-set myset esp-3des esp-sha-hmac
crypto ipsec security-association lifetime seconds 28800
crypto ipsec security-association lifetime kilobytes 4608000
crypto dynamic-map mydyn 10 set transform-set myset
crypto map mymap 65535 ipsec-isakmp dynamic mydyn
crypto map mymap interface outside
```

```
crypto isakmp enable outside
crypto isakmp policy 10
 authentication pre-share
  encryption 3des
 hash sha
  group 2
  lifetime 86400
```
tunnel-group SPOKE1 type ipsec-l2l tunnel-group SPOKE1 ipsec-attributes pre-shared-key cisco123 tunnel-group SPOKE2 type ipsec-l2l tunnel-group SPOKE2 ipsec-attributes pre-shared-key cisco456 SPOKE1 access-list interesting extended permit ip 192.168.15.0 255.255.255.0 192.168.1.0 255.255.255.0 crypto ipsec transform-set myset esp-3des esp-sha-hmac crypto ipsec security-association lifetime seconds 28800 crypto ipsec security-association lifetime kilobytes 4608000 crypto map mymap 10 match address interesting crypto map mymap 10 set peer 10.198.16.141 crypto map mymap 10 set transform-set myset crypto map mymap 10 set phase1-mode aggressive crypto map mymap interface outside crypto isakmp identity key-id SPOKE1 crypto isakmp enable outside crypto isakmp policy 10 authentication pre-share encryption 3des hash sha group 2 lifetime 86400 tunnel-group 10.198.16.141 type ipsec-l2l tunnel-group 10.198.16.141 ipsec-attributes pre-shared-key cisco123 SPOKE2 ip access-list extended interesting permit ip 192.168.16.0 0.0.0.255 192.168.1.0 0.0.0.255 crypto isakmp policy 10 encr 3des authentication pre-share group 2 crypto isakmp peer address 10.198.16.141 set aggressive-mode password cisco456 set aggressive-mode client-endpoint fqdn SPOKE2 crypto ipsec transform-set myset esp-3des esp-sha-hmac crypto map mymap 10 ipsec-isakmp set peer 10.198.16.141 set transform-set myset match address interesting interface FastEthernet0/0 crypto map mymap VERIFICA HUB Session Type: LAN-to-LAN Detailed Connection : SPOKE2 Index : 59 IP Addr : 10.198.16.132 Protocol : IKE IPsec Encryption : 3DES Hashing : SHA1 Bytes Tx : 400 Bytes Rx : 400 Login Time : 23:45:00 UTC Thu Oct 27 2011 Duration : 0h:00m:18s

IKE Tunnels: 1

```
IPsec Tunnels: 1
IKE:
 Tunnel ID : 59.1
 UDP Src Port : 500 UDP Dst Port : 500<br>IKE Neg Mode : Aggressive Auth Mode : pre
                               IKE Neg Mode : Aggressive Auth Mode : preSharedKeys
 Encryption : 3DES Hashing : SHA1
 Rekey Int (T): 86400 Seconds Rekey Left(T): 86381 Seconds
  D/H Group : 2
  Filter Name :
IPsec:
 Tunnel ID : 59.2
  Local Addr : 192.168.1.0/255.255.255.0/0/0
  Remote Addr : 192.168.16.0/255.255.255.0/0/0
 Encryption : 3DES Hashing : SHA1
  Encapsulation: Tunnel
 Rekey Int (T): 3600 Seconds Rekey Left(T): 3581 Seconds
 Rekey Int (I): 5000 Becomment Rekey Left(D): 4608000 K-Bytes
 Idle Time Out: 30 Minutes 1dle TO Left : 29 Minutes
 Bytes Tx : 400 Bytes Rx : 400
 Pkts Tx : 4 Pkts Rx : 4
NAC:
 Reval Int (T): 0 Seconds Reval Left(T): 0 Seconds
 SQ Int (T) : 0 Seconds EoU Age(T) : 21 Seconds
 Hold Left (T): 0 Seconds Posture Token:
  Redirect URL :
Connection : SPOKE1
Index : 60 IP Addr : 10.198.16.142
Protocol : IKE IPsec
Encryption : 3DES Hashing : SHA1
Bytes Tx : 400 Bytes Rx : 400
Login Time : 23:45:12 UTC Thu Oct 27 2011
Duration : 0h:00m:08s
IKE Tunnels: 1
IPsec Tunnels: 1
IKE:
 Tunnel ID : 60.1
 UDP Src Port : 500 UDP Dst Port : 500
 IKE Neg Mode : Aggressive Auth Mode : preSharedKeys
Encryption : 3DES . Hashing : SHA1
 Rekey Int (T): 86400 Seconds Rekey Left(T): 86391 Seconds
  D/H Group : 2
  Filter Name :
IPsec:
  Tunnel ID : 60.2
  Local Addr : 192.168.1.0/255.255.255.0/0/0
  Remote Addr : 192.168.15.0/255.255.255.0/0/0
 Encryption : 3DES Hashing : SHA1
  Encapsulation: Tunnel
 Rekey Int (T): 28800 Seconds Rekey Left(T): 28791 Seconds
  Rekey Int (D): 4608000 K-Bytes Rekey Left(D): 4608000 K-Bytes
 Idle Time Out: 30 Minutes 1dle TO Left : 29 Minutes
                                 Bytes Tx : 400 Bytes Rx : 400
 Bytes Tx : 400<br>Pkts Tx : 4
NAC:
 Reval Int (T): 0 Seconds Reval Left(T): 0 Seconds
  SQ Int (T) : 0 Seconds EoU Age(T) : 9 Seconds
 Hold Left (T): 0 Seconds Posture Token:
```
Redirect URL :

## <span id="page-4-0"></span>Informazioni correlate

• Documentazione e supporto tecnico - Cisco Systems